# EMBEDDED SYSTEMS PROGRAMMING 2017-18

**CONTRACTOR** 

Application Tip: Saving State

### THE PROBLEM

- How to save the state (of a UI, for instance) so that it survives even when the application is closed/killed
- The state should be restored when the application is opened again: to the user it is as if the application has always been there
- We will consider a UI with an editable text field, a checkbox, and a seekbar
- Solution: use the facilities provided by (and follow the rules dictated by) Android's frameworks

### ACTIVITIES AND APPS

- **Android Uls are managed inside activities**
- **An Android app may contain several activities**
- Activities are independent by a large extent, but they share some resources associated with the app (e.g., the user ID)
- An activity may be destroyed by the OS while the app that hosts it survives. Later on, a new instance of the same activity may be created

### INSTANCE STATE

- If an activity is destroyed and recreated by the OS (e.g., because the screen is rotated): the new activity is a new instance of the old one
- If an activity is destroyed due to normal app behavior (user presses the *Back* button, destroy() is invoked): "the activity instance is gone forever"

• Instance state: information associated with an activity instance

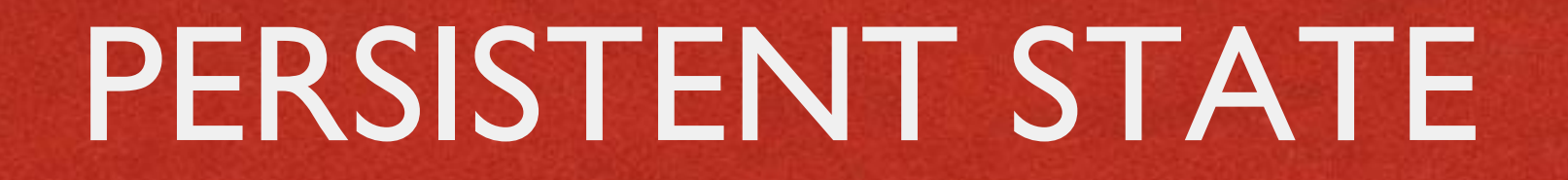

**Antolious Comme Monstern** 

Persistent state: information associated with an application (e.g., user preferences)

Persistent state must be preserved between different runs of an application. Instance state must not

# THE TIP: INSTANCE STATE (1/2)

- **Consider the HelloWithButton example**
- When the screen orientation changes, the HelloWithButton activity is destroyed, then a new instance of the activity is launched to redraw the screen according to the new orientation
- Let's modify the HelloWithButton example so that the instance state is preserved

# THE TIP: INSTANCE STATE (2/2)

- The state of the TextView must be saved
- Platform solution: save it in the savedInstanceState Bundle

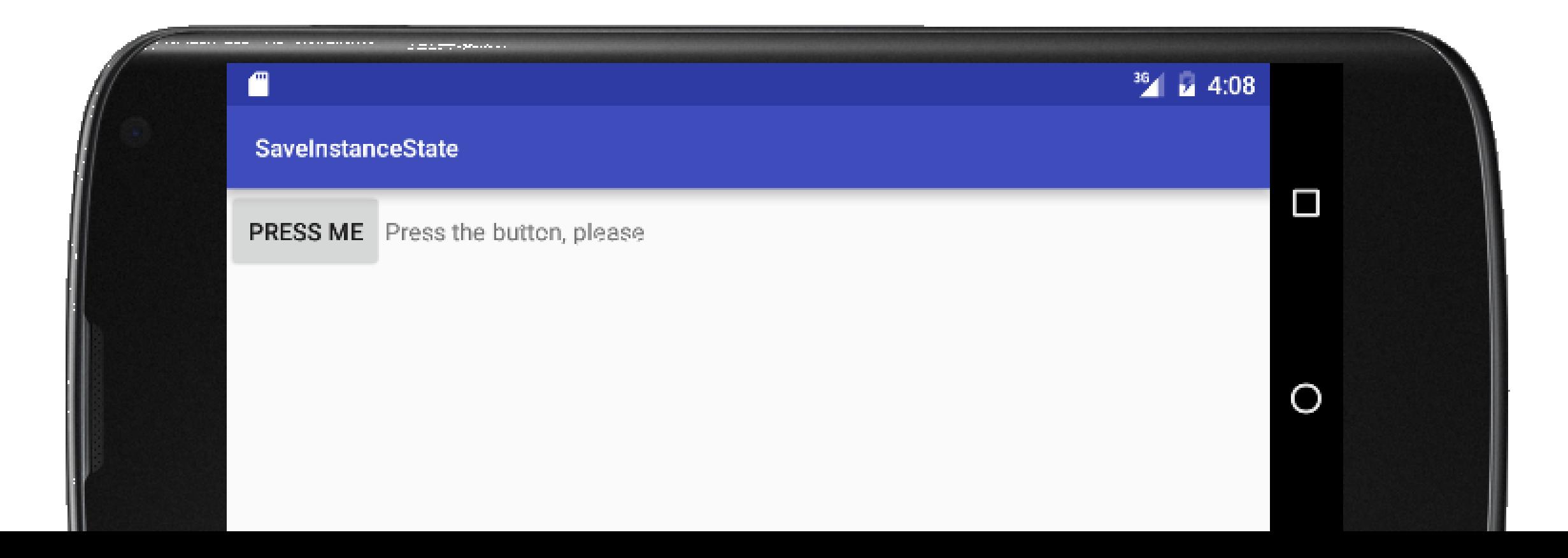

### CODE (1/3)

#### Only one source file: **HelloWithButton.java**

Ander Ellison, Committee of Calif.

```
package it.unipd.dei.esp1516.saveinstancestate;
import android.support.v7.app.AppCompatActivity;
import android.os.Bundle;
import android.view.View;
import android.widget.Button;
import android.widget.LinearLayout;
import android.widget.TextView;
public class HelloWithButton extends AppCompatActivity
{
    /* Class variables */
   private TextView tv;
    private Button bu;
    /** Called when the activity is first created. */
    @Override
    protected void onCreate(Bundle savedInstanceState)
    {
        super.onCreate(savedInstanceState);
        // Create the TextView
        tv = new TextView(this);
        tv.setText("Press the button, please");
…
```
### CODE (2/3)

```
// Restore TextView state from the savedInstanceState
   if (savedInstanceState != null)
    {
       String strValue = savedInstanceState.getString("strTV");
       if (strValue != null) tv.setText(strValue);
   }
   // Create the Button
   bu = new Button(this);
   bu.setText("Press me");
   // Set the action to be performed when the button is pressed
   bu.setOnClickListener(new View.OnClickListener() {
       public void onClick(View v) {
           // Perform action on click
           tv.setText("Good job!");
       }
   });
   // Create the layout
   LinearLayout mylayout = new LinearLayout(this);
   // Add the UI elements to the layout
   mylayout.addView(bu);
   mylayout.addView(tv);
   // Display the layout
   setContentView(mylayout);
}
```
…

## CODE (3/3)

```
…
   /** Called when the system is about to pause the activity because it is
     * resuming a previous one. This method allows you to save any
     * dynamic INSTANCE state in your activity into the given Bundle,
     * to be later received in onCreate(Bundle) if the activity needs
     * to be re-created.
     * Note: PERSISTENT state (which is different from instance state!)
     * should be saved in the onPause() method because onSaveInstanceState()
     * is not part of the life cycle callbacks, hence it will not be called
    * in every situation */
   @Override
   public void onSaveInstanceState(Bundle savedInstanceState)
    {
       // NOTE: with the implementation of this method inherited from
       // Activity, some widgets save their state in the bundle by default.
       // Once the user interface contains AT LEAST one non-autosaving
       // element, you should provide a custom implementation of
       // the method
       String strTV = tv.getText().toString();
       savedInstanceState.putString("strTV", strTV);
        super.onSaveInstanceState(savedInstanceState);
   }
}
```
# THE TIP: PERSISTENT STATE (1/2)

- Back on track: the UI state must now survive even when the application is closed/killed (this is not the case for HelloWithButton: try force-quitting it)
- Platform solution: save data as **SharedPreferences**

# THE TIP: PERSISTENT STATE (2/2)

### • New application: the UI contains an editable text field, a checkbox, and a seekbar

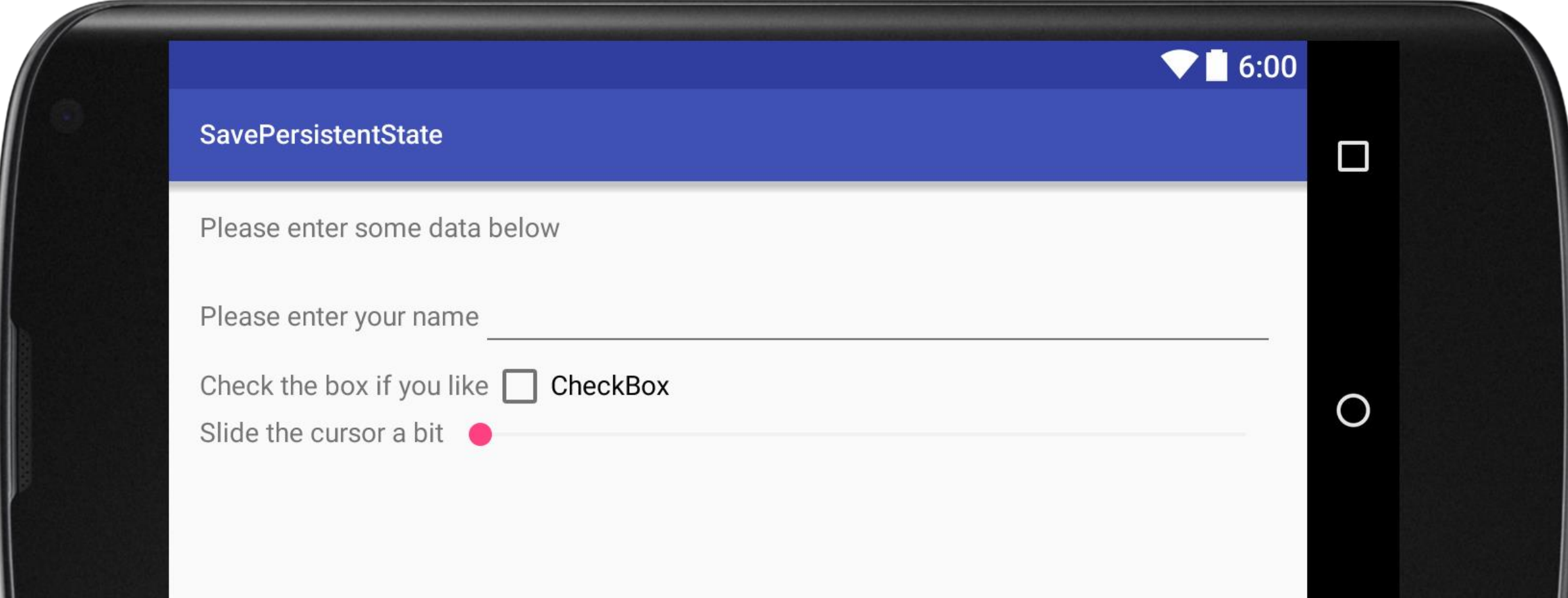

## CODE (1/6)

### **Source files:**

- **PersistenceActivity.java**
- **A** Other resources:
	- **activity\_persistence.xml** (UI layout),
	- **strings.xml** (UI strings)

### CODE (2/6)

**Sellenball** warrants which

strings.xml

```
<resources>
    <string name="app_name">SavePersistentState</string>
    <string name="hello">Please enter some data below</string>
    <string name="please1">Please enter your name</string>
    <string name="please2">Check the box if you like</string>
    <string name="please3">Slide the cursor a bit</string>
    <string name="label">CheckBox</string>
</resources>
```
### CODE (3/6)

#### • activity persistence.xml (1/2)

LANGUARE CARDINAL

*<?***xml version="1.0" encoding="utf-8"***?>* <**LinearLayout xmlns:android="http://schemas.android.com/apk/res/android" xmlns:tools="http://schemas.android.com/tools" android:orientation="vertical" android:layout\_width="match\_parent" android:layout\_height="match\_parent" android:paddingBottom="@dimen/activity\_vertical\_margin" android:paddingLeft="@dimen/activity\_horizontal\_margin" android:paddingRight="@dimen/activity\_horizontal\_margin" android:paddingTop="@dimen/activity\_vertical\_margin" tools:context="it.unipd.dei.esp1516.savepersistentstate.PersistenceActivity"**>

<**TextView**

```
android:layout_width="fill_parent" android:layout_height="wrap_content"
android:text="@string/hello" android:minHeight="32dp"/>
```

```
<LinearLayout android:layout_width="match_parent" android:layout_height="wrap_content" 
android:id="@+id/linearLayout1">
```
<**TextView android:text="@string/please1" android:id="@+id/textView1" android:layout\_width="wrap\_content" android:layout\_height="wrap\_content" android:minWidth="130dp"**/> <**EditText android:text="" android:id="@+id/editText1" android:layout height="wrap content" android:layout\_width="fill\_parent" android:inputType="text"**/>

</**LinearLayout**>

### CODE (4/6)

#### • activity persistence.xml (2/2)

```
<LinearLayout android:layout_width="match_parent" android:layout_height="wrap_content"
    android:id="@+id/linearLayout2">
```
Constitution of the first time

```
<TextView android:text="@string/please2" android:id="@+id/textView2"
android:layout_width="wrap_content" android:layout_height="wrap_content"
 android:minWidth="130dp"/>
<CheckBox android:text="@string/label" android:id="@+id/checkBox1"
```

```
android:layout_width="wrap_content" android:layout_height="wrap_content"/>
```

```
</LinearLayout>
```

```
<LinearLayout android:layout_width="match_parent" android:layout_height="wrap_content"
   android:id="@+id/linearLayout3">
```

```
<TextView android:text="@string/please3" android:id="@+id/textView3"
android:layout_width="wrap_content" android:layout_height="wrap_content"
android:minWidth="130dp"/>
```

```
<SeekBar android:layout_width="match_parent" android:layout_height="wrap_content"
 android:id="@+id/seekBar1"/>
```

```
</LinearLayout>
```

```
</LinearLayout>
```
## CODE (5/6)

#### PersistenceActivity.java (1/2)

**package** it.unipd.dei.esp1516.savepersistentstate;

```
import android.annotation.SuppressLint;
import android.content.SharedPreferences;
```

```
public class PersistenceActivity extends AppCompatActivity
{
    /** Called when the activity is first created. */
    @Override
    protected void onCreate(Bundle savedInstanceState)
    {
        super.onCreate(savedInstanceState);
        // Set the view
        setContentView(R.layout.activity persistence);
        // Get persistent data stored as SharedPreferences
        SharedPreferences preferences = getPreferences (MODE PRIVATE);
        String str_et = preferences.getString("editTextValue", null);
        boolean bln_cb = preferences.getBoolean("checkBoxValue", false);
        int int_sb = preferences.getInt("seekBarValue", 0);
        // Get references to widgets and set them according to persistent data
        EditText et = (EditText)findViewById(R.id.editText1);
        et.setText(str_et);
        CheckBox cb = (CheckBox)findViewById(R.id.checkBox1);
        cb.setChecked(bln_cb);
        SeekBar sb = (SeekBar)findViewById(R.id.seekBar1);
        sb.setProgress(int_sb);
    }
```
…

### CODE (6/6)

#### PersistenceActivity.java (2/2)

**…**

}

}

```
/** Called as part of the activity lifecycle when an activity is going
* into the background, but has not (yet) been killed.
* The counterpart to onResume(). */
@SuppressLint("CommitPrefEdits")
@Override
protected void onPause()
{
    super.onPause();
    // Store values between instances here
    SharedPreferences preferences = getPreferences (MODE PRIVATE);
    SharedPreferences.Editor editor = preferences.edit();
    // Get references to widgets and read the status
    // of them all
    EditText et = (EditText)findViewById(R.id.editText1);
    String str et = et.getText().toString();
    CheckBox cb = (CheckBox)findViewById(R.id.checkBox1);
    boolean bln cb = cb.isChecked();
    SeekBar sb = (SeekBar)findViewById(R.id.seekBar1);
    int int sb = sb.getProgress();
    // Store status in the preferences
    editor.putString("editTextValue", str_et);
    editor.putBoolean("checkBoxValue", bln_cb);
    editor.putInt("seekBarValue", int_sb);
    // Commit to storage synchronously
    editor.commit();
```
#### LAST MODIFIED: MARCH 17, 2018

**FOR PERSONAL** 

**REPORT OF STATISTICS** 

#### COPYRIGHT HOLDER: CARLO FANTOZZI (CARLO.FANTOZZI@UNIPD.IT) LICENSE: CREATIVE COMMONS ATTRIBUTION SHARE-ALIKE 4.0

 $-1.0 - 0.0$